## **Kassabuch 2018**

Du bist im Sekretariat einer Auto-Werkstatt und hast den Auftrag eine einfache Buchhaltung zu erstellen. Du verwendest dafür das Office-Programm Excel.

Von deinem Vorgesetzten hast Du eine Vorlage bekommen, wie der Aufbau des Kassabuchs aussehen soll.

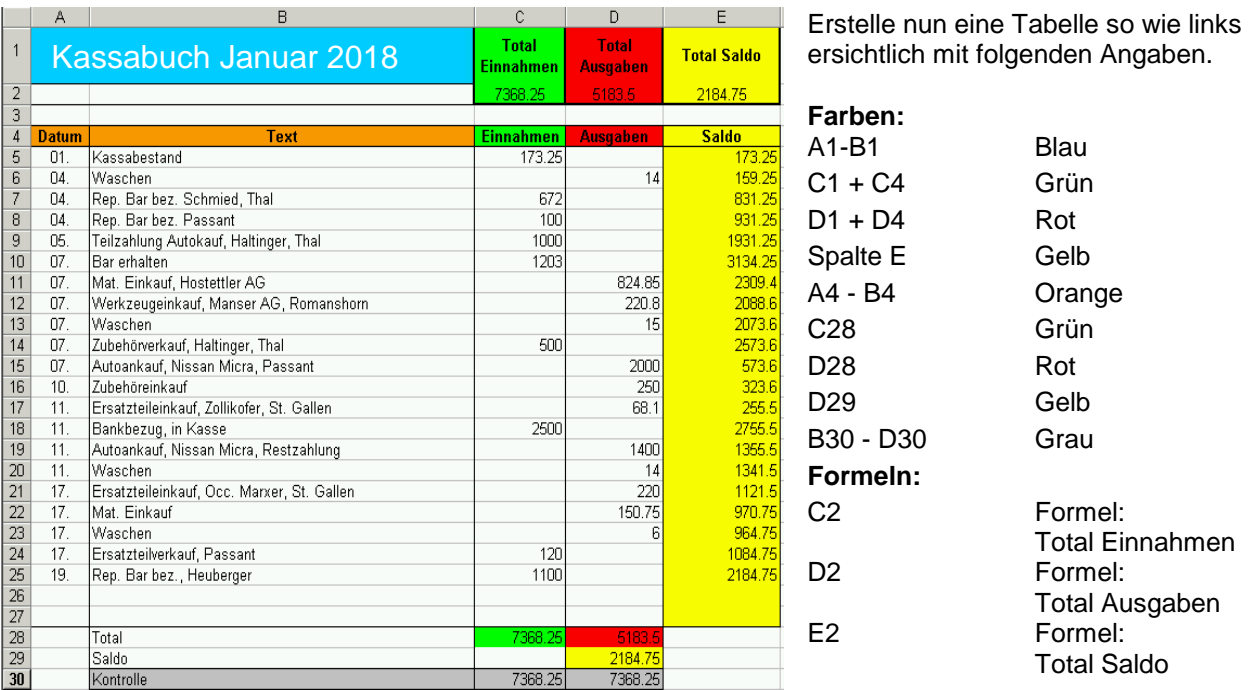

- Setze in den Zellen E5 und E6 die richtige Formel ein und fülle mittels "Formel ausfüllen" die restlichen Zellen der Saldospalte bis E27 aus.
- Setze die richtigen Formeln in C28, D28, D29, C30 und D30 ein.
- Fülle die Datums- Text- Ein- und Ausgabenzellen mit frei beliebigen Angaben oder übernehme wie oben sichtbar. Die Datumsspalte soll nur den Tag mit Punkt anzeigen (Benutzerdefiniertes Zellformat).

## **Tabellenbeschriftung**

• Kopiere nun dieses Tabellenblatt resp. erstelle 12 Tabellen daraus und benenne alle von Januar aufsteigend bis Dezember. Verwende mit Vorteil die Kurznamen der Monate um Platz zu sparen. Tipp: Verändere danach in jeder Tabelle ein paar Zahlen, damit du nicht in allen Tabellen die gleichen Zahlen hast. Dies macht es dir bei den Berechnungen in der Übersicht einfacher, resp. die Zahlen sehen dann realistischer aus.

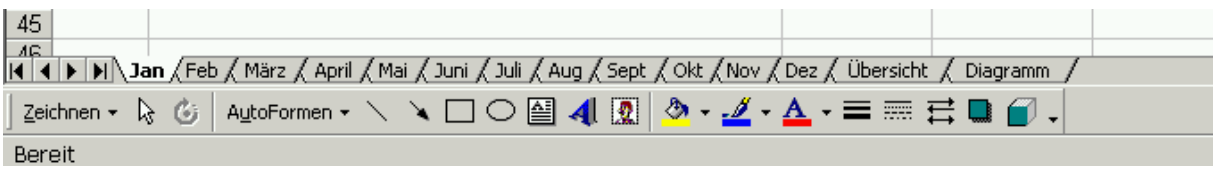

• Passe Zelle A1 jeweils zum Tabellennamen an. (Monatsname)

## **Übersicht**

• Erstelle eine Übersichtstabelle. Darin sollen wie unten sichtbar *mittels Verknüpfungen auf die Monatstabellen* die Zahlen der Einnahmen und Ausgaben aller Monate ersichtlich sein. (Zellen B6 bis M7)

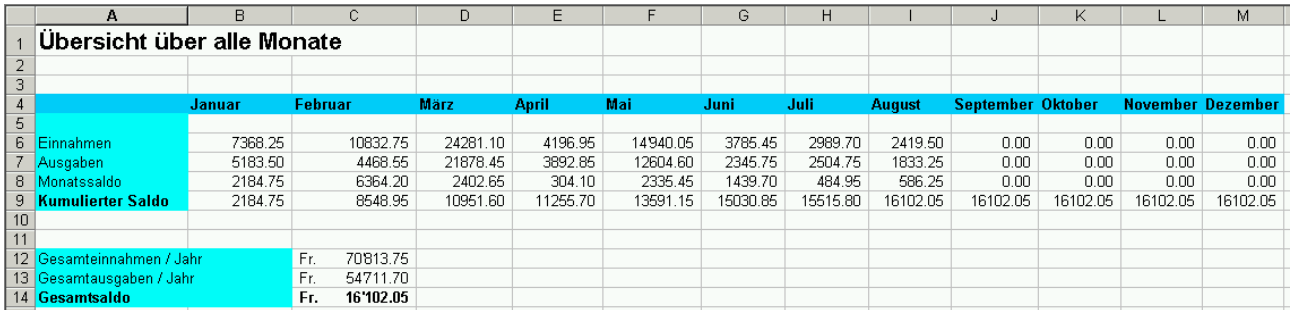

- Berechne den Monatssaldo aller Monate (B8 bis M8)
- Berechne den kumulierten Saldo. Z.B. Der Betrag vom Vormonat wird zum aktuellen Monat addiert. Usw. (B9 bis M9)

Verwende auch hier jeweils die Möglichkeit von "Formel ausfüllen" (Die Formel mit Maus ziehen)

• Berechne nun die Gesamteinnahmen (C12) und Gesamtausgaben (C13) pro Jahr und dessen Gesamtsaldo (C14)

## **Diagramm**

Erstelle nun ein Diagramm wie unten dargestellt mit Titel und X-Achsenbeschriftung (Jan – Dez)

Verwende dazu die Werte von – Einnahmen, Ausgaben und Monatssaldo Das Diagramm soll in einer eigenen Tabelle ersichtlich sein. Siehe oben (Tabellenbeschriftung)

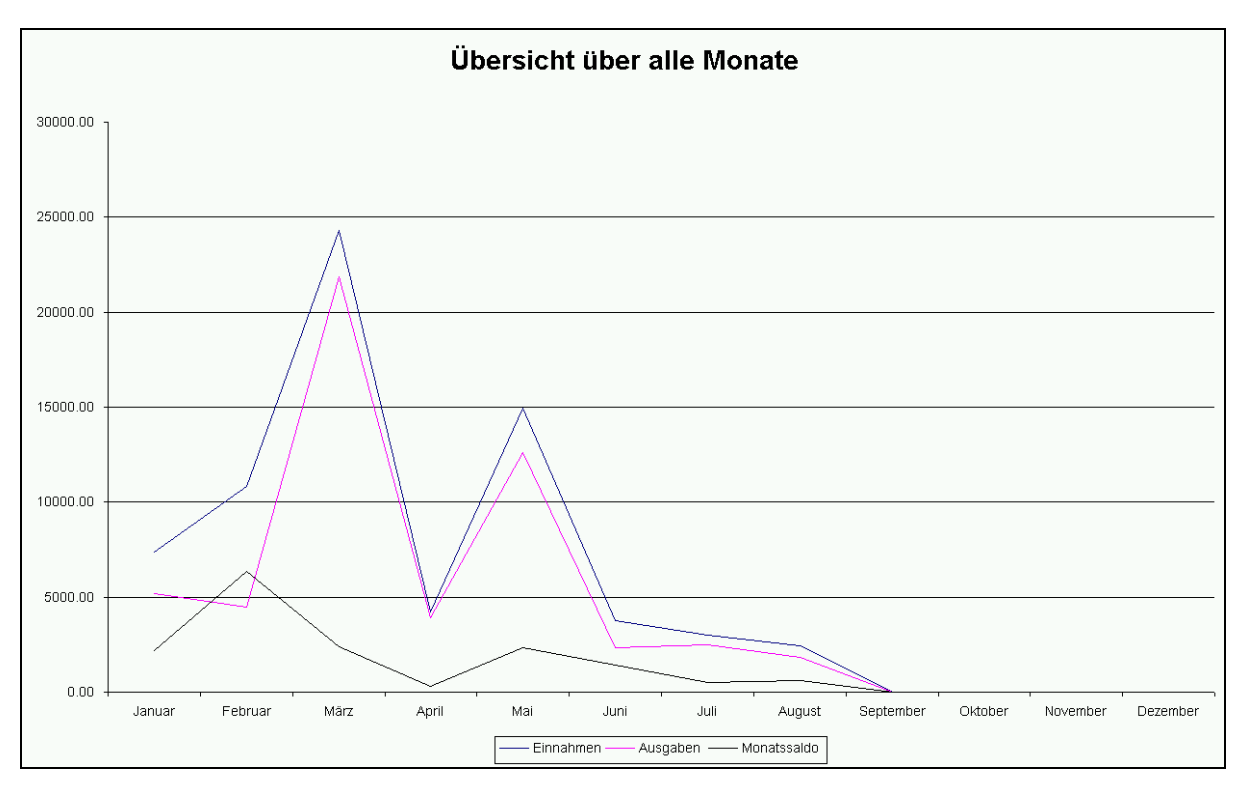

Hinweis: Deine Kurve sieht evtl. anders aus. Je nach verwendeten Zahlen. Hier sind die Monate Sept-Dez ohne Zahlenwerte. In deiner Lösung bitte Zahlen von Jan-Dez eintragen und darstellen.